## **First Year Seminar Proposals**

(See Curriculum Resources and Forms page for deadlines)

## **1.** Go to [https://nextcatalog.wheaton.edu/miscadmin/.](https://nextcatalog.wheaton.edu/miscadmin/)

The First Year Seminar (CORE 101) is a unique course due to the combination of shared elements and instructorspecific elements in each FYS offering. Because of this, the First Year Seminar has its own dedicated management home in CIM! (It stands for "Course Inventory Management" and sounds like "Kim.")

We look forward [t](mailto:registrar@wheaton.edu)o supporting you through the transition into this new system. Contact registrar@wheaton.edu with questions about using CIM for your First Year Seminar proposals.

**2.** Select "Propose New FYS" or search for an existing FYS and select "Edit Request."

Use an asterisk (\*) in the search box as a wild card to find your First Year Seminar. For example, \*imagination\* will find every First Year Seminar with "imagination" in its title.

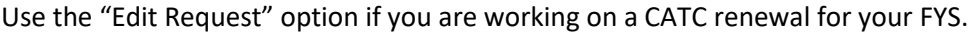

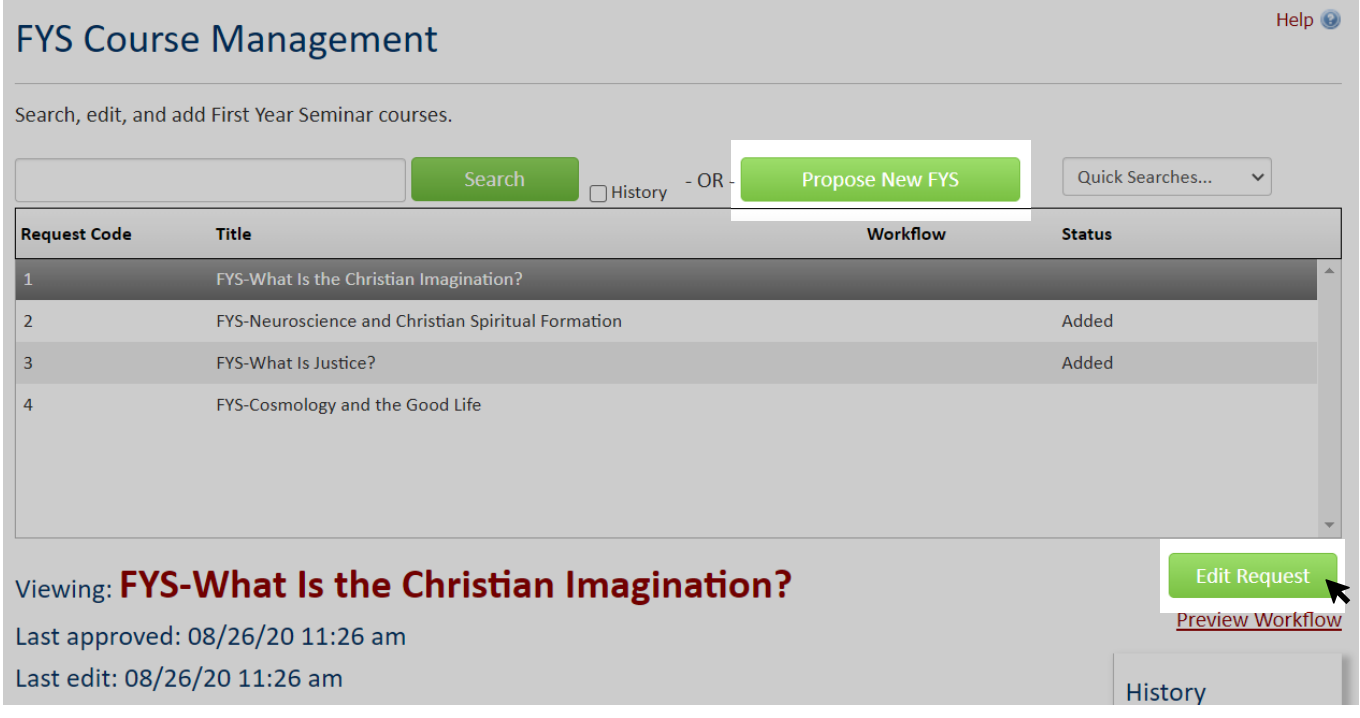

**3.** Begin work on your First Year Seminar proposal. Some things to note:

• If you are working on a Christ at the Core Renewal, you may attach a syllabus in the "Supporting Documents" field instead of completing the "FYS Schedule Template" section.

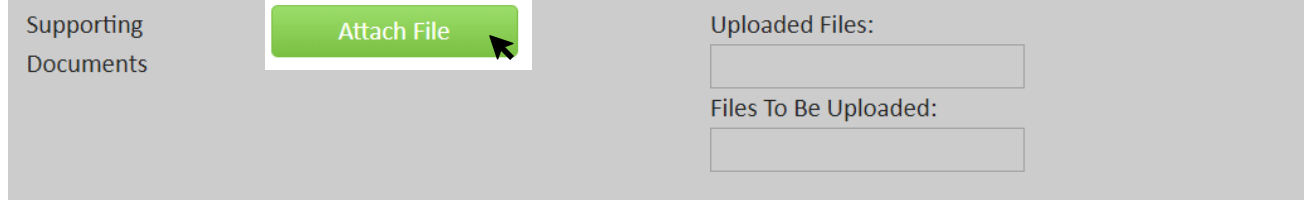

• If you are proposing a new FYS, you may leave all "Renewal Analysis" questions blank.

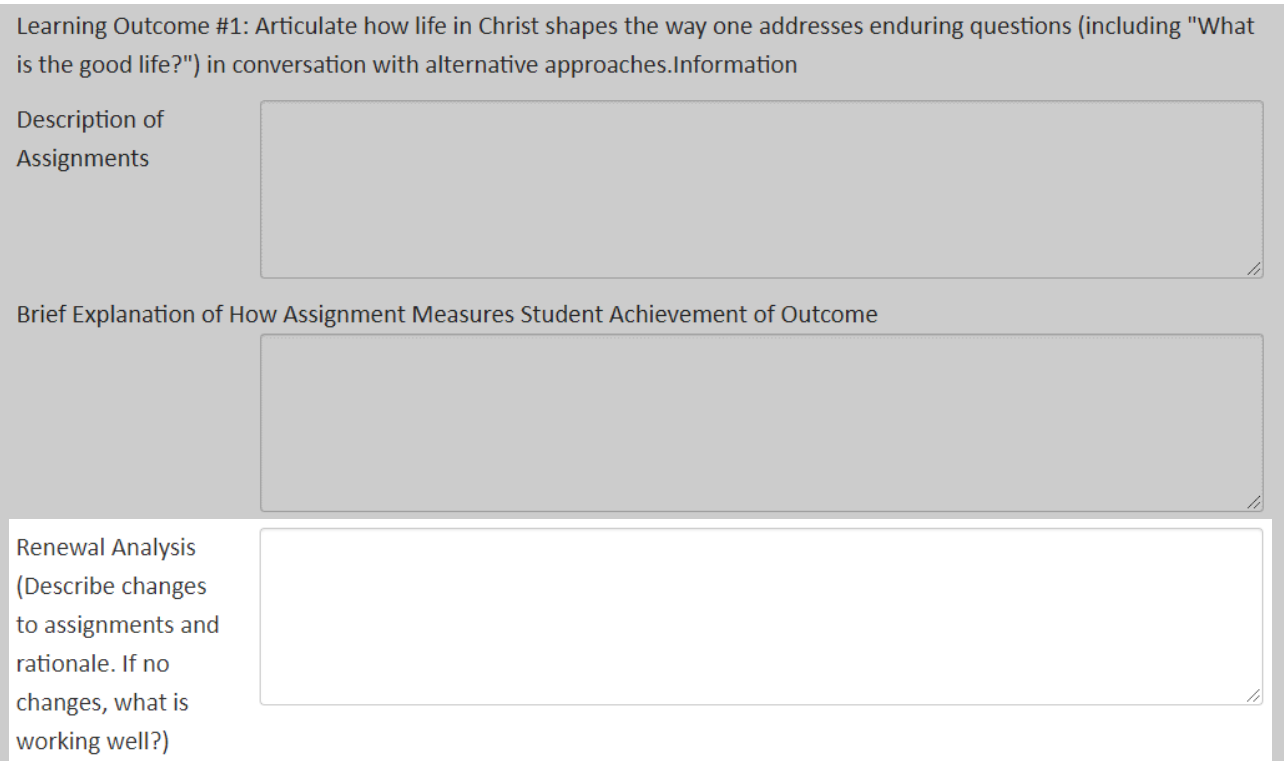

• You can save your work and finish your proposal at another time; we recommend saving your work often. If your browser window times out before you save, **do not close the window**. Instead, open a new tab and log into the Wheaton Portal; this should refresh your session.

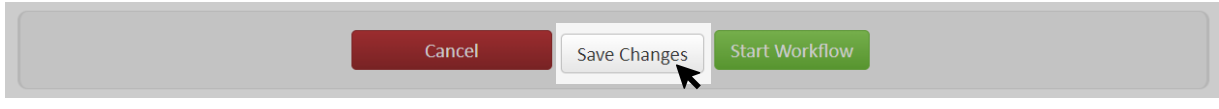

**4.** When you're finished, click "Start Workflow" to submit your proposal.

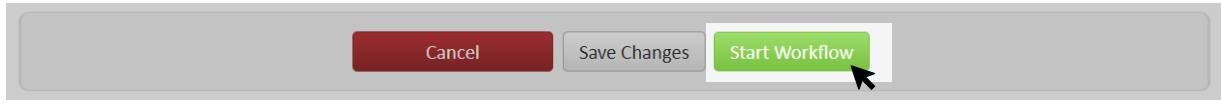

**5.** You're done! CIM will send your proposal to the correct people to sign off on it. You can always search for your FYS and see its progress.

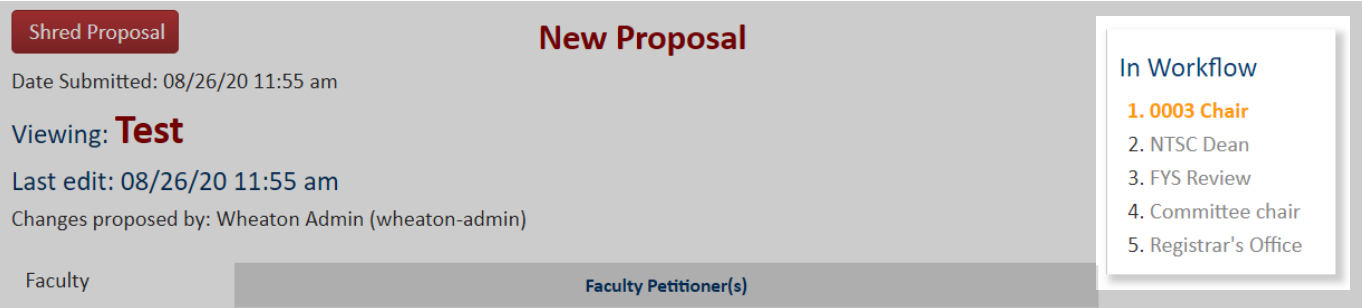

Be sure to keep an eye on your email for notifications about your proposal and any requested revisions. Notifications will be from "Wheaton Curriculum" at [wheaton@notify.courseleaf.com](mailto:wheaton@notify.courseleaf.com)